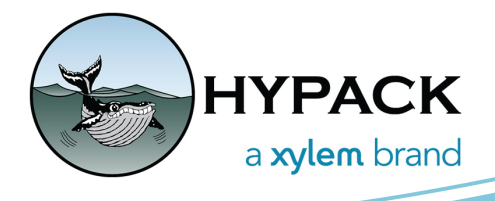

## HYPACK 2022 Q1 Install Options

BY DANIEL TOBIN

There are a few ways to install the HYPACK 2022 Q1 update.

For most users, if you already have HYPACK 2022 installed, you can **use the Q1 patch installer**. This is a small install that updates your existing HYPACK install with all the Q1 updates. Simply download and run the Q1 patch installer from [https://www.hypack.com/](https://www.hypack.com/customer-support/programs-and-updates) [customer-support/programs-and-updates.](https://www.hypack.com/customer-support/programs-and-updates)

If you don't have the original HYPACK 2022 installed, you can instead **download the full Q1 installer**. This includes the original 2022 install along with all other updates. It is also available at the link above.

You still have the option to install the update using the old method - **unzipping the update into your install folder**. That zip file can also be downloaded using the link above. However, this method is not recommended. Most modern security software, and Windows itself, very much prefer programs to go through an installer instead of being unzipped from a zip file. **You should instead try to use one of the two above options**.

Some users have had security issues with our soft licensing. While we're working to address these issues, we also have an **option to run HYPACK 2022 Q1 without soft licensing**. Users can either delete the "QlmLicenseLib.dll" file from both their "C:\HYPACK 2022\" and "C:\HYPACK 2022\x64\" folders, or open the License Manager, go to "File", and uncheck "Enable Soft License".

Other users have had issues with running the "signed" version of our install. This is often a result of running out-of-date versions of Windows or on computers that have not been online in a very long time. Updating Windows or running the installer when connected to the Internet can fix these issues, but we understand not every user can bring their computers online. **There is an "unsigned" version of the 2022 Q1 install** also available online at the link above.